#### R Markdown Workshop

# **Reproducible Reports with R Markdown**

#### Presented by Emi Tanaka

#### **School of Mathematics and Statistics**

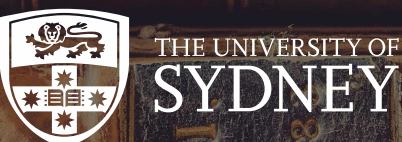

 $\blacktriangleright$  dr.emi.tanaka@gmail.com  $\blacktriangleright$  @statsgen

1st Dec 2019 @ Biometrics by the Botanic Gardens | Adelaide, Australia

 $\curvearrowright$  Open and inspect the file demo-header.Rmd

#### Cross Reference

- When you make a header via Rmd
	- # Some Header

an id is created automatically.

- The id is created by replacing space with - and making it all lower case.
- Now you can link to this header by [some text](#some-header).
- Cross references work for both pdf and html outputs.

#### Demo: header crossreferences

**library**(tidyverse) **library**(knitr)

#### A look at iris

Let's have a look at the iris data set. The dataset contains 150 observations. We'll also have a look at some chicken weights later.

#### Count

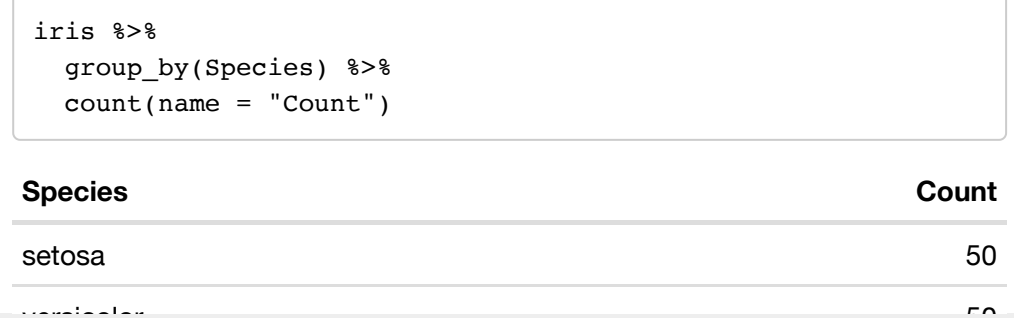

### Direct Reference for **html**

- For html output, you can also give a link directly to the relevant section
- E.g. open demo-header.html in a web browser
- Append say #chicken-data to the url. It should look like

demo-header.html#chicken-data

• It should have taken you to straight to the corresponding header **A** 

#### User-defined id

- You can define your own id by appending  $\{$  #your-id $\}$ .
- # Some header {#header1}
- Now you can link to this header with the id header1.
- Note there should be no space in the id name!

# Q Open and inspect the file demo.bib

## Bibliography

- BibTeX citation style format is used to store references in. bib files.
- Remember that you can get most BibTeX citation for R packages citation function. (Scroll below to see the BibTeX citation).

```
citation("xaringan")
```
To cite package 'xaringan' in publications use:

Yihui Xie (2019). xaringan: Presentation Ninja. R package version 0.9. https://CRAN.R-p:

A BibTeX entry for LaTeX users is

```
@Manual{,
 title = {xaringan: Presentation Ninja},
 author = {Yihui Xie},year = {2019},
 note = {R} package version 0.9},
 url = {https://CRAN.R-project.org/package=xaringan}, 7/27
```
Q Open, inspect and knit the file demo-citation.Rmd

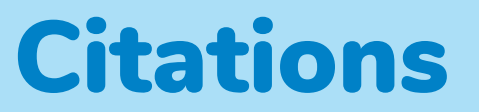

• You can include BibTeX by specifying the bib file at YAML as:

```
bibliography: bibliography.bib
```

```
[@bibtex-key] \rightarrow (Author et al. 2019)
```

```
or
```
@bibtex-key  $\rightarrow$  Author et al. 2019

• See demo-citation.Rmd

### Figure References

• Support for figure references are included for output format type bookdown::pdf\_document2 for pdf or bookdown::html\_document2 for html.

```
```{r plot1, fig.cap =
"Caption"}
ggplot(cars, aes(dist, speed)) + geom_point()
\sim \sim \sim
```
- Above figure number can be referenced as \@ref(fig:plot1)
- The reference label has the prefix  $fig:$  before the chunk label.

### Table References

Support for table references are also included for output format type bookdown::pdf\_document2 for pdf or bookdown::html\_document2 for html.

```
\cdots{r table1}
knitr::kable(cars, booktabs = TRUE, caption =
"Caption")
\sim \sim \sim
```
- Above table number can be referenced as \@ref(tab:table1)
- $\bullet$  The reference label has the prefix  $tab:$  before the chunk label.

### Markdown for Captions

```{r plot1, fig.cap = "(ref:label)"} ggplot(cars, aes(dist, speed)) + geom\_point()  $\ddot{\phantom{0}}$ 

• Then the caption can be entered in a separate paragraph with empty lines above and below it

(ref:label) This is the \*caption\* with **\*\*markdown\*\***.

- You can substitute label with another unique label composed of alphanumeric characters, :, -, or /
- This caption supports markdown syntax
- This is great for long captions
- It also works for tables!

# Sopen and work through challenge-12-references.Rmd

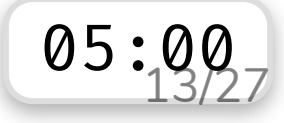

### Parametrized Report

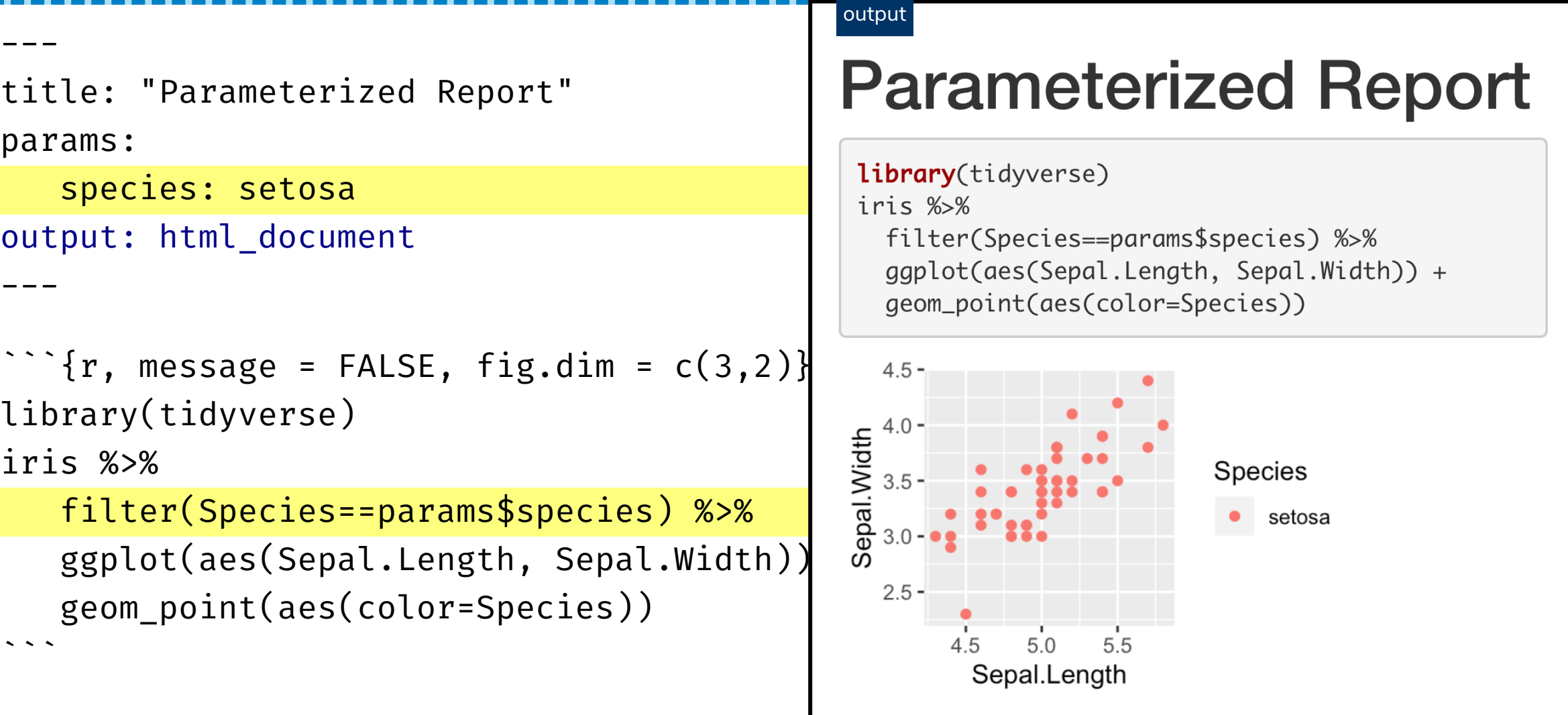

### Knit with Parameters

```
---
title: "Parameterized Report"
params:
 species:
    label: "Species"
    value: setosa
    input: select
    choices: [setosa, versicolor, virginica]
 color: red
 max:
    label: "Maximum Sepal Width"
    value: 4
    input: slider
    min: 4
    max: 5
    step: 0.1
output: html_document
---
```
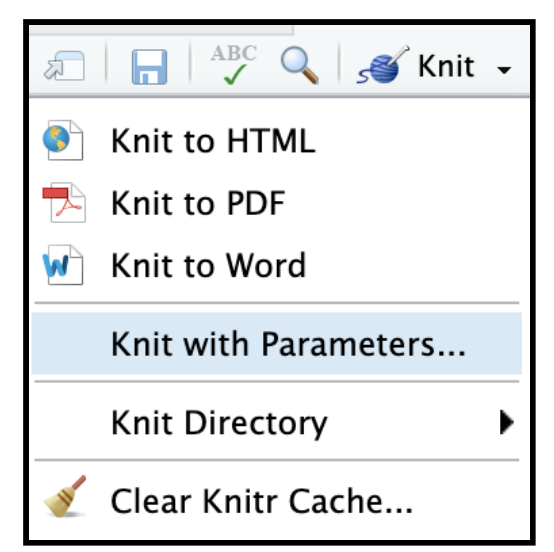

```
\cdots{r, message = params$printmsg}
library(tidyverse)
iris %>%
  filter(Species==params$species) %>%
  filter(Sepal.Width < params$max) %>%
  ggplot(aes(Sepal.Length, Sepal.Width)) +
  geom_point(color = params$color) +
  labs(title = params$species)
\ddot{\phantom{0}}
```
### Shiny Report Generator

```
---
title: "Parameterized Report"
params:
 species:
    label: "Species"
    value: setosa
    input: select
    choices: [setosa, versicolor, virginica]
 color: red
 max:
    label: "Maximum Sepal Width"
    value: 5
    input: slider
    min: 4
    max: 5
    step: 0.05
output: html_document
```
---

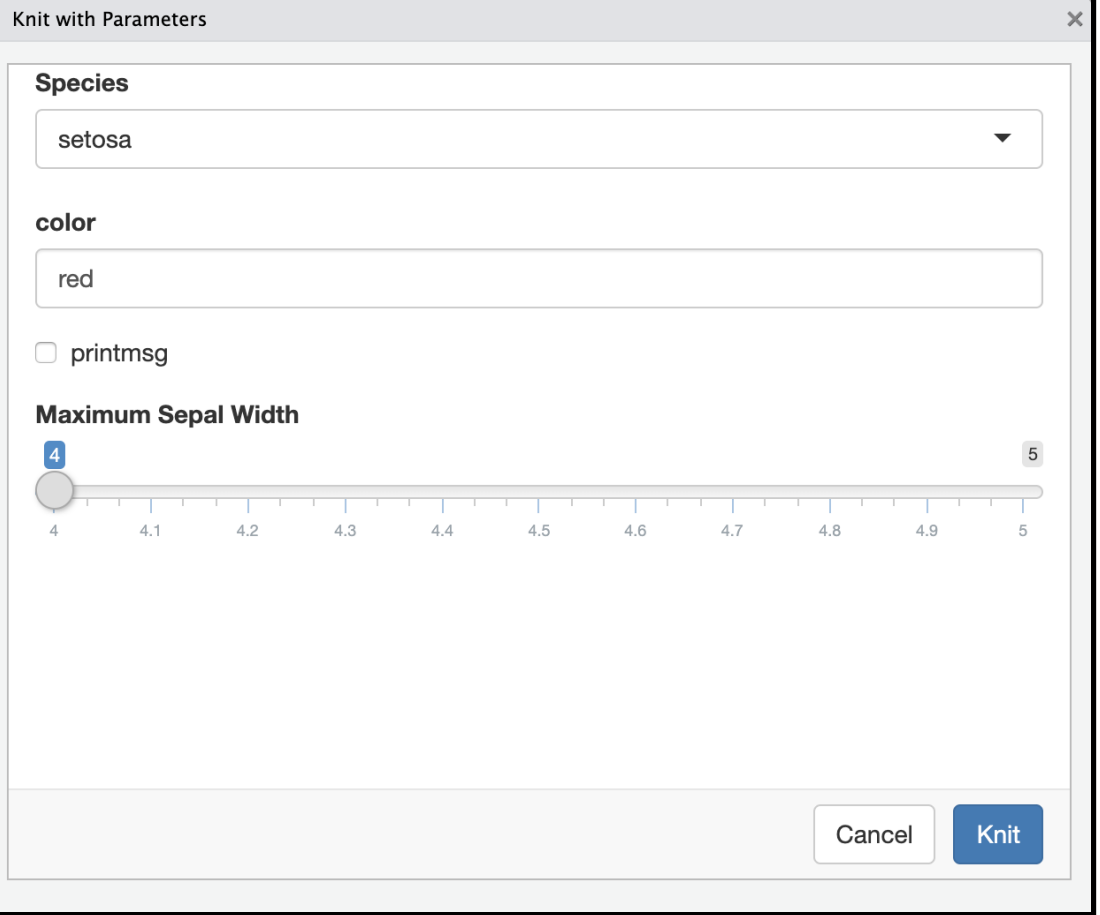

# Sopen and work through challenge-13-params.Rmd

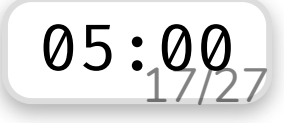

### R Markdown via Command Line

#### demo-render.Rmd

```
---
title: "Parameterized Report"
```
params:

species: setosa

```
output: html_document
```

```
---
```
 $\ddot{\phantom{0}}$ 

```
\cdots{r, message = FALSE, fig.dim = c(3,2)}
library(tidyverse)
```
iris %>%

```
filter(Species==params$species) %>%
ggplot(aes(Sepal.Length, Sepal.Width)) +
geom_point(aes(color=Species))
```
You can knit this file via R command by using the render function:

```
library(rmarkdown)
render("demo-render.Rmd")
```
You can overwrite the YAML values by supplying arguments to render:

```
library(rmarkdown)
render("demo-render.Rmd",
       output format = "pdf document",
       params = list(species = "virginica"))
```
# Sopen and work through challenge-14-letters.Rmd

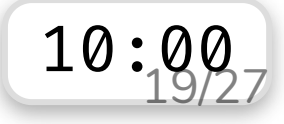

# Themes: **html\_document**

You can change the look of the html document by specifying themes:

- $\bullet$  default
- cerulean
- journal
- $\bullet$  flatly
- darkly
- readable
- spacelab
- united
- cosmo
- lumen
- paper $\Box$
- sandstone
- simplex
- yeti
- · NULL

output:

- html\_document:
	- theme: cerulean
- These [bootswatch](https://bootswatch.com/) themes attach the whole bootstrap library which makes your html file size larger.

# **prettydoc**

prettydoc is a community contributed theme that is light-weight:

- $\bullet$  cayman
- $\bullet$  tactile
- architect
- leonids
- $\bullet$  hpstr $\Box$

output: prettydoc::html\_pretty: theme: cayman See more about it below: <https://prettydoc.statr.me/>

# **rmdformats**

rmdformats contains four built-in html formats:

- readthedown
- html clean
- html\_docco
- material

You can use these formats by simply specifying the output in YAML as below:

output: rmdformats::readthedown

See more about it below:

<https://github.com/juba/rmdformats>

# **rticles** - LaTeX Journal Article Templates

- $\bullet$  acm $\blacksquare$
- $\bullet$  acs
- $\bullet$  aea $\blacksquare$
- $agu$
- amq $\Box$
- $\bullet$  ams
- $\bullet$  asa $\overline{=}$
- biometrics
- $\bullet$  copernicus
- elsevier
- $\bullet$  frontiers
- $\bullet$  ieee $\blacksquare$
- $\bullet$  jss
- $\bullet$  mdpi $\Box$
- $\bullet$  mnras
- $\bullet$  peerj
- plos
- $\bullet$  pnas
- $\bullet$  rjournal
- $rac{F}{2}$
- rss
- $\bullet$  sage
- sim
- $\bullet$  springer
- $\bullet$  tf $\boxed{=}$

Go to RStudio > File > New File > R Markdown ... > From Template

## External Files in Templating

- When using rticles, each journal usually require external files (e.g. cls or image files).
- These external components are stored within the package.
- So use draft instead of render!

#### **GUI**

RStudio > File > New File > R Markdown ... > From Template

#### **Command line**

rmarkdown::draft("file.Rmd", template = "biometrics\_article", package = "rticles")

## Making your own R Markdown template

- You need to make an R package first! Go to RStudio > New Project > New Directory > R Package or usethis:: create package()
- When you are in your R package project,

usethis::use rmarkdown template("<Name>")

- Modify the skeleton/skeleton. Rmd to how you want and add all external files to the skeleton folder.
- Install your package.
- $\bullet$   $\mathbb{R}^2$  And now find it at RStudio > File > New File > R Markdown > From Template.

# **Create your own** R Markdown Template Package!

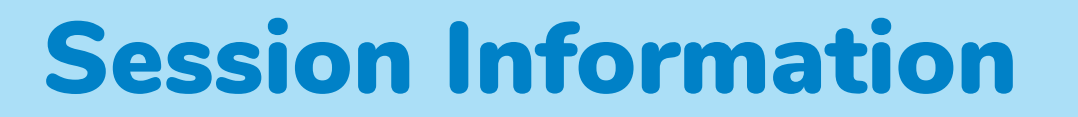

devtools::session info()

- $-$  Session info
	- setting value
	- version R version 3.6.0 (2019-04-26)
	- os macOS Mojave 10.14.6
	- system x86\_64, darwin15.6.0
	- ui X11
	- language (EN)
	- collate en\_AU.UTF-8

These slides are licensed under